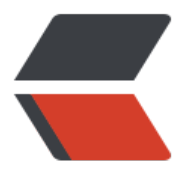

链滴

## 定时[备份 m](https://ld246.com)ysql

作者: shealtiel

- 原文链接:https://ld246.com/article/1591077630648
- 来源网站: [链滴](https://ld246.com/member/shealtiel)
- 许可协议:[署名-相同方式共享 4.0 国际 \(CC BY-SA 4.0\)](https://ld246.com/article/1591077630648)

## **前颜**

通过 mysqldump 和 crontab 实现定时备份 mysql 数据库

## **脚本**

#!/bin/bash PATH=/bin:/sbin:/usr/bin:/usr/sbin:/usr/local/bin:/usr/local/sbin export PATH

#数据库ip DBHOST='xxx.xxx.xxx.xxx' // your db host #数据库用户名 DBUSER='admin' // 数据库用户名 #数据库用密码 DBPASSWD='password' // 数据库用户名对应的密码 #需要备份的数据库,多个数据库用空格分开 DBNAME='dbname' // 数据库名

#备份时间 backtime=`date +%Y-%m-%d\_%H%M%S` #备份路径(当前目录) BACKPATH=\$(dirname \$(readlink -f \$0)) echo \$BACKPATH #日志备份路径 LOGPATH="\${BACKPATH}/log" #数据备份路径 DBPATH="\${BACKPATH}/db"

#创建备份目录 [ ! -d "\${LOGPATH}" ] && mkdir -p "\${LOGPATH}" [ ! -d "\${DBPATH}" ] && mkdir -p "\${DBPATH}"

#日志记录头部 echo "备份时间为\${backtime},备份数据库表 \${DBNAME} 开始" >> \${LOGPATH}/mysqlback.log

#正式备份数据库 for table in \$DBNAME; do source=`mysqldump -u \${DBUSER} -h\${DBHOST} -p\${DBPASSWD} \${table}> \${LOGPATH}/\${b cktime}.sql` 2>> \${LOGPATH}/mysqlback.log;

#备份成功以下操作 \$?获取上一个命令的操作结果,0代表成功 if  $\lceil$  "\$?" == 0 ]; then cd \${LOGPATH} #为节约硬盘空间,将数据库压缩 tar -czf \${DBPATH}/\${table}\${backtime}.tar.gz ./\${backtime}.sql > /dev/null #删除原始文件,只留压缩后文件 rm -f \${LOGPATH}/\${backtime}.sql #删除七天前备份,也就是只保存7天内的备份 find \$DBPATH -name "\*.tar.gz" -type f -mtime +7 -exec rm -rf  $\{\}\ \ \ \$  > /dev/null 2>&1 echo "数据库表 \${DBNAME} 备份成功!!" >> \${LOGPATH}/mysqlback.log else

```
#备份失败则进行以下操作
echo "数据库表 ${DBNAME} 备份失败!!" >> ${LOGPATH}/mysqlback.log
fi
done
```
## **定时备份**

通过 crontab 定时执行 backMysql.sh 脚本, 配置每个小时备份一次, 步骤如下:

- 1. 运行 crontab -e
- 2. 输入 0 \*\*\*\*/home/admin/dbBackup/backMysql.sh
- 以上实现每个小时整点备份一次,关于 crontab 的用法,可以查看相关资料